## **Connecting parts through interface**

You can drag the Interface Block directly on the Connector relationship to:

- Create Proxy Ports at both ends of the Connector.
- Set types (interfaces) of Proxy Ports.
  Set directions of Proxy Ports.
  Keep layout of the Connector.

That helps to ensure an efficient interface modeling in the Internal Block Diagram.

## To connect parts through interface

- 1. Create a Connector between two Part Properties.
- 2. Drag an Interface Block on the Connector.

3. From the opened menu, select **Connect Through Interface** command. The Proxy Ports with directions and interfaces are created.

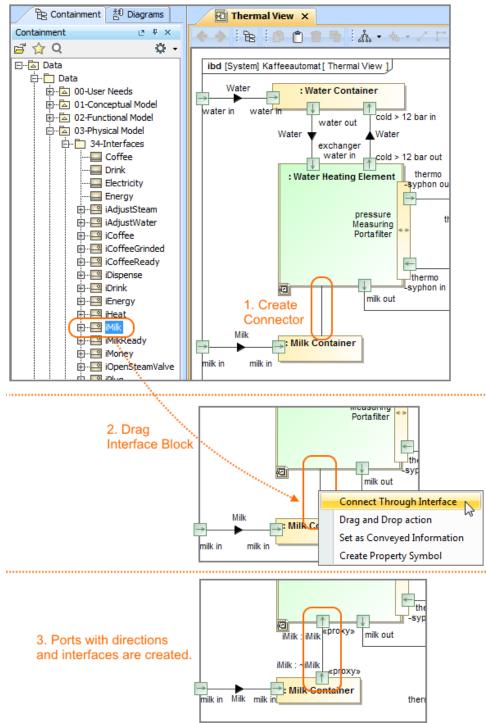